# **Guide to Use Gradescope**

Table of contents

**[Summary](#page-1-0)** 

Set up a [course](#page-1-1)

Create and grade [paper-based](#page-2-0) assignments

Create and grade [programming](#page-3-0) assignments Create a [programming](#page-3-1) assignment ( with Autograder) Technical details and [Troubleshooting](#page-3-2)

**[Frequently](#page-4-0) Asked Questions** 

How can students submit code to [GradeScope?](#page-4-1) How can I detect or stop runaway (infinite loop) [programs?](#page-4-2) Is pen-based inking [supported?](#page-4-3) How can I grade code [manually?](#page-5-0) How can I grade program output [manually?](#page-5-1) How can I do inline [comments?](#page-5-2)

**[Examples](#page-6-0)** 

Sample [programming](#page-6-1) assignments setup

# <span id="page-1-0"></span>Summary

Gradescope is an online grading tool for paper-bases and programming assignments. This document lists steps for common tasks. Please refer to vendor documents for details and most updated information. Gradescope provides very complete tutorials and documentations. Useful links are listed below.

- Company website: <https://gradescope.com/>
- Quick start videos: [https://gradescope.com/get\\_started](https://gradescope.com/get_started)
- Complete help information: <https://gradescope.com/help>
- Autograder technical guide: <https://gradescope-autograders.readthedocs.io/en/latest/>
- Develop roadmap <https://trello.com/b/36UN761q/gradescope-roadmap>

Gradescope [help](https://gradescope.com/help) page categorizes instructions into Courses, Assignments, and Students, and provides instructions to corresponding workflow.

- Course [Workflow](https://gradescope.com/help#help-center-section-course-workflow)
- [Assignment](https://gradescope.com/help#help-center-section-assignment-workflow) Workflow
- Student [Workflow](https://gradescope.com/help#help-center-section-student-workflow)
- [Frequently](https://gradescope.com/help#help-center-section-faq) Asked Questions

[Autograder](https://gradescope-autograders.readthedocs.io/en/latest/) technical guide details the autograder specification and describes the steps to setup programming assignments.

### <span id="page-1-1"></span>Set up a course

- Create an account as an instructor at company homepage <https://gradescope.com/>
- [Create](https://gradescope.com/help#help-center-item-courses-edit) a new course
- Adding [students](https://gradescope.com/help#help-center-item-course-memberships-index) and staff (TA)
	- Course members can be imported from a CSV file
	- If integrated with a Learning Management System (LMS), course roster can be Synced to the LMS roster
	- Alternatively, students can add [themselves](https://gradescope.com/help#help-center-item-student-adding-a-course) to a course via course code
- Set staff permission (Gradescope has three staff roles: Instructors, TAs, and Readers)
- Setup [assignments](https://gradescope.com/help#help-center-item-assignments-index) and exams
- [Manage](https://gradescope.com/help#help-center-item-course-scores-export) grades
	- If integrated with an LMS, grades can be published to the LMS

# <span id="page-2-0"></span>Create and grade paper-based assignments

Exams and quizzes are normally instructor submitted, and are fixed length; homeworks are student submitted and are normally variable length. Check [assignment](https://gradescope.com/help#help-center-item-assignment-types) workflow for details.

- Exams & quizzes
	- Create an assignment, choose instructor as "Who will upload submissions" option (Creating, editing, and deleting an [assignment](https://gradescope.com/help#help-center-item-assignments-index))
	- Create the assignment outline and mark the question regions on a template PDF ([Creating](https://gradescope.com/help#help-center-item-assignment-outline-edit) an outline),
	- Upload and process scans [\(Managing](https://gradescope.com/help#help-center-item-assignment-submission-batches-index) scans), match student names to submissions (Managing [submissions](https://gradescope.com/help#help-center-item-assignment-submissions-index))
	- Grade student work with flexible, dynamic rubrics [\(Grading\)](https://gradescope.com/help#help-center-item-question-submissions-grade)
	- Publish grades and email students ([Reviewing](https://gradescope.com/help#help-center-item-assignments-review-grades) grades), export grades ([Exporting](https://gradescope.com/help#help-center-item-assignments-export) [Grades](https://gradescope.com/help#help-center-item-assignments-export)) and manage regrade requests [\(Managing](https://gradescope.com/help#help-center-item-regrade-requests-index) regrade requests)
- **Homeworks** 
	- Create a "Student" uploaded assignment, set release date, due date, and group submission policy etc (Creating, editing, and deleting an [assignment\)](https://gradescope.com/help#help-center-item-assignments-index)
	- Create the assignment outline ([Creating](https://gradescope.com/help#help-center-item-assignment-outline-edit) an outline). For student-submitted variable-length assignment, you only need to list all of your questions/subquestions and assign point values. Students will mark where their answers are on their submissions (Submitting an [assignment](https://gradescope.com/help#help-center-item-student-submitting))
	- $\circ$  You can begin grading as soon as a single submission is uploaded, and you can view all student-uploaded submissions from the Manage Submissions tab.
	- $\circ$  The rest of the workflow is the same as Exams & Quizzes: you can publish grades, email students [\(Reviewing](https://gradescope.com/help#help-center-item-assignments-review-grades) grades), export grades ([Exporting](https://gradescope.com/help#help-center-item-assignments-export) Grades), and manage regrade requests ([Managing](https://gradescope.com/help#help-center-item-regrade-requests-index) regrade requests).

## <span id="page-3-0"></span>Create and grade programming assignments

Gradescope supports *[autograding](https://gradescope-autograders.readthedocs.io/en/latest/)* and manual [grading](https://gradescope-autograders.readthedocs.io/en/latest/manual_grading/) for programming assignments. Gradescope tests student code in Docker containers hosted on Amazon Web Services (AWS). Instructors can provide setup script, testing script and supporting files ([Autograder\)](https://gradescope-autograders.readthedocs.io/en/latest/specs/) for each assignment, or use manual Docker [configuration](https://gradescope-autograders.readthedocs.io/en/latest/manual_docker/) to provide an customized Docker image.

Students can drag/drop files to Gradescope. Upon submission, student's code will be automatically tested and the student can receive immediate feedback.

<span id="page-3-1"></span>Create a programming assignment ( with Autograder)

- Follow Gradescope instructions to Setup [Programming](https://gradescope-autograders.readthedocs.io/en/latest/getting_started/) Assignment
- Create an autograder according to Autograder [Specifications](https://gradescope-autograders.readthedocs.io/en/latest/specs/)
	- Autograder should be in zip format. It must contain at least two files in the root:
		- **setup.sh**: a setup (Bash) script that installs all your dependencies
		- **run\_autograde**r: an executable script, in any language that compiles and runs your autograder suite and produces the output in the correct place
	- Autograder output needs to be in results.json (results .json [specification\)](https://gradescope-autograders.readthedocs.io/en/latest/specs/)
- Upload the autograder zip file to build the Docker image
- Upload code to test the autograder
- [Debug](https://gradescope-autograders.readthedocs.io/en/latest/ssh/) code if necessary (Debug via SSH)
- Setup rubric for manual [grading](https://gradescope-autograders.readthedocs.io/en/latest/manual_grading/)

#### <span id="page-3-2"></span>[Technical](https://gradescope-autograders.readthedocs.io/en/latest/tech/) details and [Troubleshooting](https://gradescope-autograders.readthedocs.io/en/latest/troubleshooting/)

- The default image is based on Ubuntu 16.04
- Default CPU setting is 0.25 CPU 384MB, default timeout is 20 minutes.

## <span id="page-4-0"></span>Frequently Asked Questions

- <span id="page-4-1"></span>a. How can students submit code to GradeScope?
	- Files can be drag-dropped to Gradescope or uploaded from github and bitbucket
- <span id="page-4-2"></span>b. How can I detect or stop runaway (infinite loop) programs?
	- You can set a timeout in your test script
	- Gradescope has a default overall timeout of 20 minutes (contact Gradescope if you need longer time)
	- The autograder will be "killed" if it exceeds the memory limit for a single container. The default memory limit is 384MB, but you can increase this in the "Advanced Settings" of your assignment settings
	- Refer to [Troubleshooting](https://gradescope-autograders.readthedocs.io/en/latest/troubleshooting/) for more details
- <span id="page-4-3"></span>c. Is pen-based inking supported?
	- Inking feature is available in grading paper-based assignments (PDFs), click on the pen icon at the top of a grading screen to use this feature

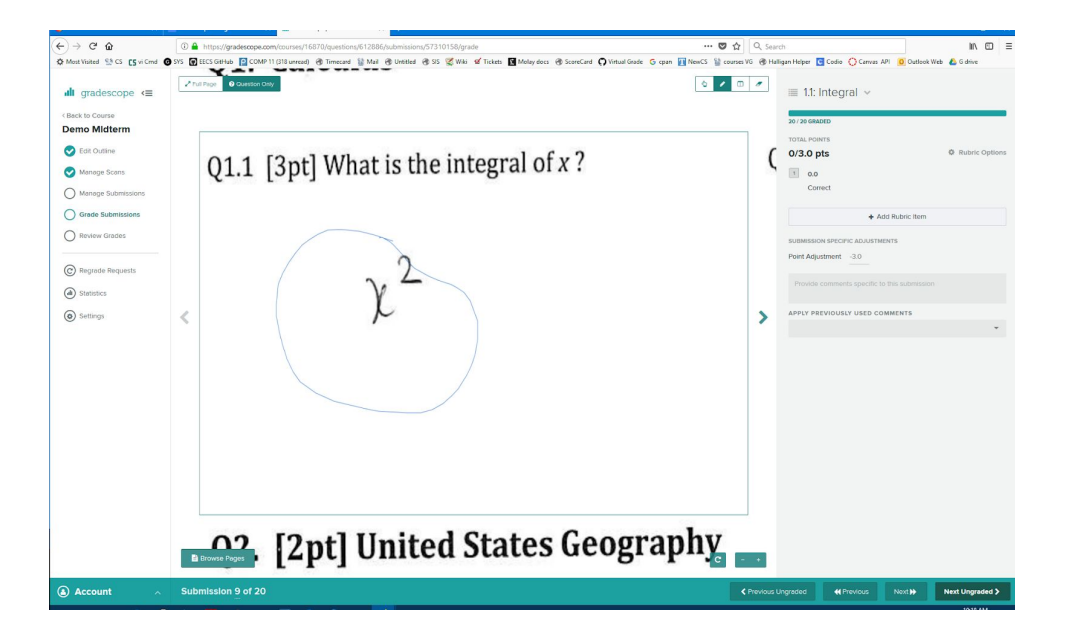

- <span id="page-5-0"></span>d. How can I grade code manually?
	- Enable manual grading in assignment settings
	- Click on "Grade Submission"
	- Click on each file link to view code
- <span id="page-5-1"></span>e. How can I grade program output manually?
	- Print program output to console in run\_autograder script (It is better to display assignment output in console than in results.json. The output often contains invalid json characters and may corrupt the json file.)
	- Create corresponding rubric items for manual grading.
	- When grading submission click on "View Autograder Results" to view Autograder output
	- $\circ$  Set "stdout visiblibity" to "visible" in results.json to display the output to students
- <span id="page-5-2"></span>f. How can I do inline comments?
	- When grading code manually, click on a line of code, a comment box will appear, the grader can enter and save comments

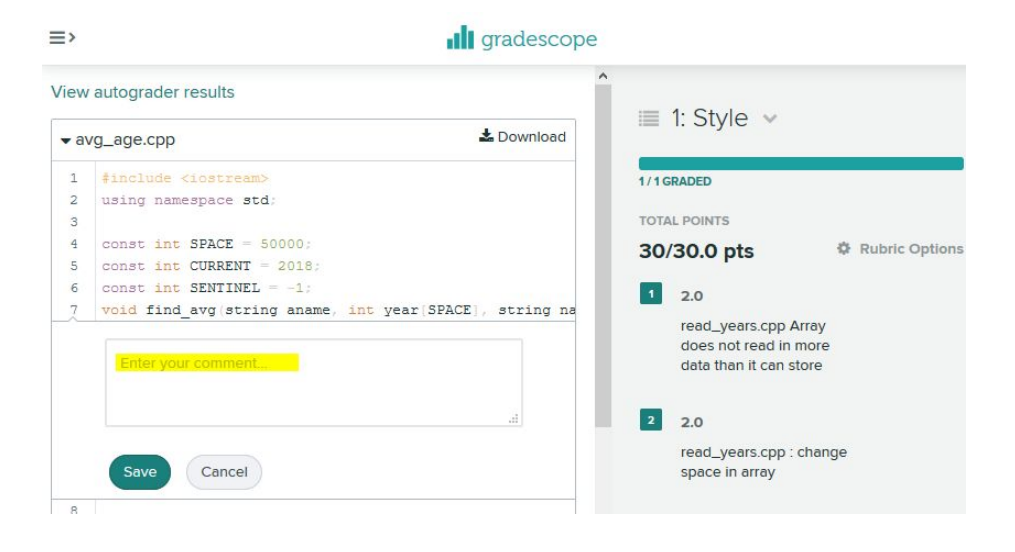

## <span id="page-6-0"></span>Examples

#### <span id="page-6-1"></span>Sample programming assignments setup

I tested Gradescope programming assignment grading feature with some comp11 assignments. The goal was to 1) provide a similar workflow for students 2) mimic the functions of our current systems and 3) reuse existing test scripts.

With Gradescope:

- Students submit assignments and view grades from the same website
- Autograding mimics Provide screening feature; autograder reuses the existing testing code
- Some items can be graded by the Autograder
- Manual grading mimics Scorecard feature; rubrics need to be recreated in Gradescope

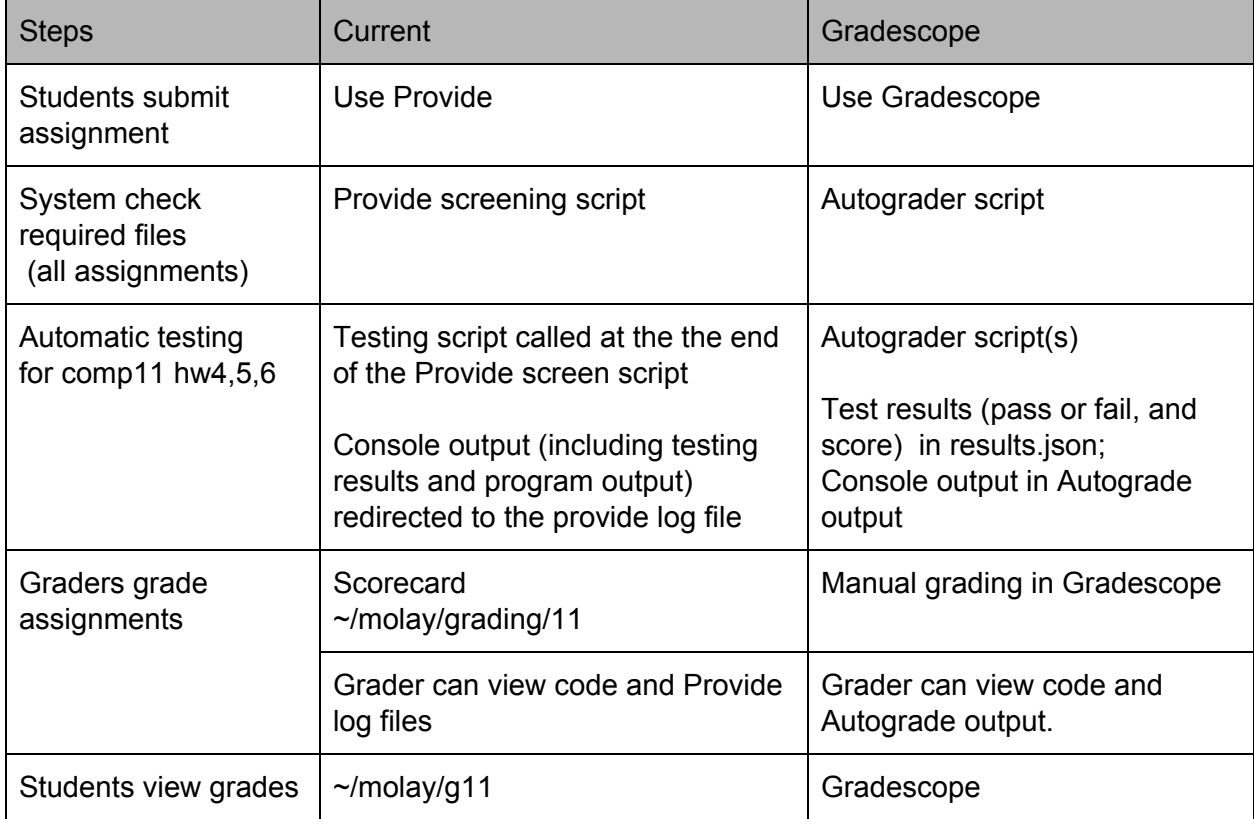

The detailed comparison for assignment related workflow is listed below:

#### **Autograder for HW 4, 5, 6 C++ assignment**

I created Autograder for comp 11 HW 4, 5, 6 in a similar fashion. Since comp11 assignments are not OS dependent and the code is able to run on Ubuntu, Gradescope default container is used. I created Autograders and did not manually setup Docker images.

You can check Autograder file structure from this sample (Sample autograder for [comp11\\_hw5](https://www.eecs.tufts.edu/~hshen/docs/auto_hw5_1.zip)). The following table explains the purpose if each file/folder and how it is created. (Note: the root folder is /comp/11/grading)

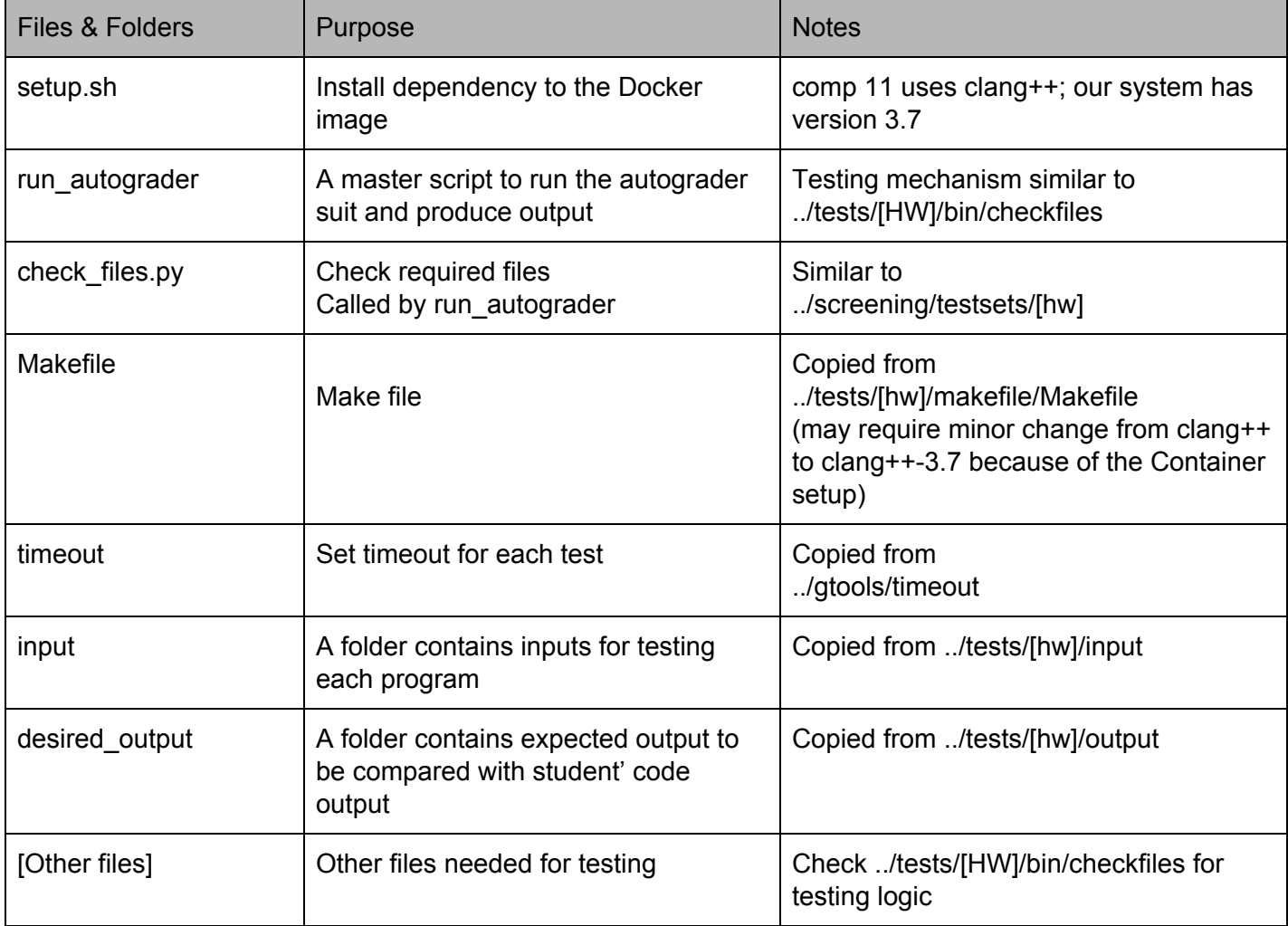

#### **Sampe results.json generated by the Autograder**

{"stdout\_visibility":"visible", "output": "All files submitted", "tests":[ {"score":10,"max\_score":10, "output":"Compile Success.", "visibility":"visible"}, {"score":0,"max\_score":5, "output":"minesweeper already\_revealed failed. ", "visibility":"visible"}, {"score":0,"max\_score":5, "output":"minesweeper bounds\_check failed. ", "visibility":"visible"}, {"score":5,"max\_score":5, "output":"minesweeper corners passed.", "visibility":"visible"}, {"score":5,"max\_score":5, "output":"minesweeper lose\_eventually passed.", "visibility":"visible"}, {"score":5,"max\_score":5, "output":"minesweeper losing passed.", "visibility":"visible"}, {"score":5,"max\_score":5, "output":"minesweeper reveal8 passed.", "visibility":"visible"}, {"score":5,"max\_score":5, "output":"minesweeper reveal\_border passed.", "visibility":"visible"}, {"score":5,"max\_score":5, "output":"minesweeper winning passed.", "visibility":"visible"} ] }